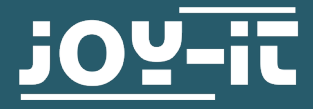

# **ARD\_MEGA2560PRO**

Arduino Mega 2560 kompatibler Mikrokontroller, kein Original Arduino

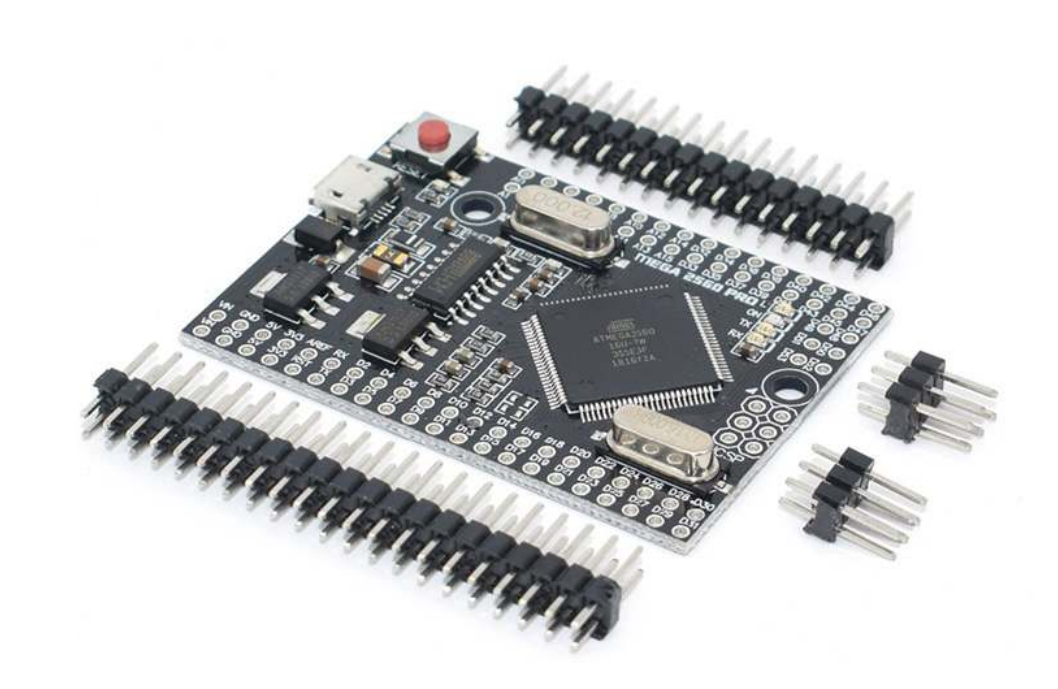

### **1. ALLGEMEINE INFORMATIONEN & SICHERHEITSHINWEISE**

Sehr geehrter Kunde,

vielen Dank, dass Sie sich für ein Joy-IT Produkt entschieden haben. Unser Board ist ein hochwertiger **Nachbau** in kleinem Formfaktor und kompatibel mit dem Arduino Mega 2560, es handelt sich aber ausdrücklich nicht um einen Original Arduino. Das MegaPRO Board ist das richtige Mikrocontroller –Board für Sie, wenn Sie viele Pins in einem kleinem Formfaktor benötigen.

Sein ATMega2560-Mikrocontroller bietet Ihnen genügend Leistung für Ihre Ideen und Projekte. Er ist nur 55 mm x 38 mm groß und hat mit 54 digitalen Ein- und Ausgängen und 16 analogen Eingängen viele Verbindungsmöglichkeiten.

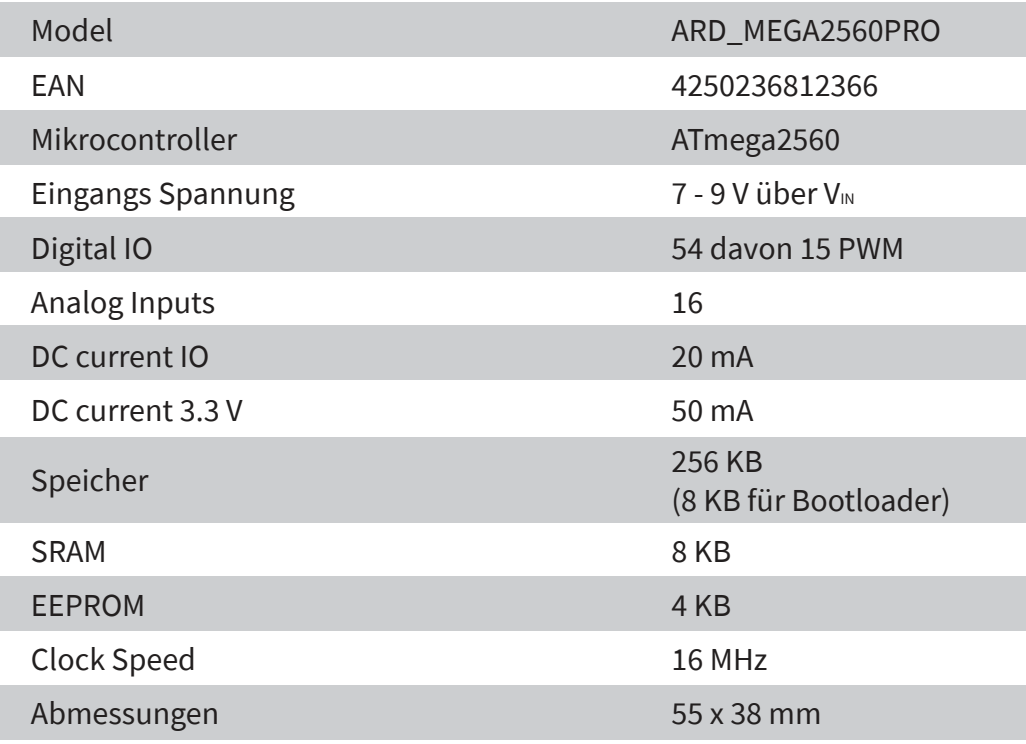

# **3. ANSCHLUSSBELEGUNG**

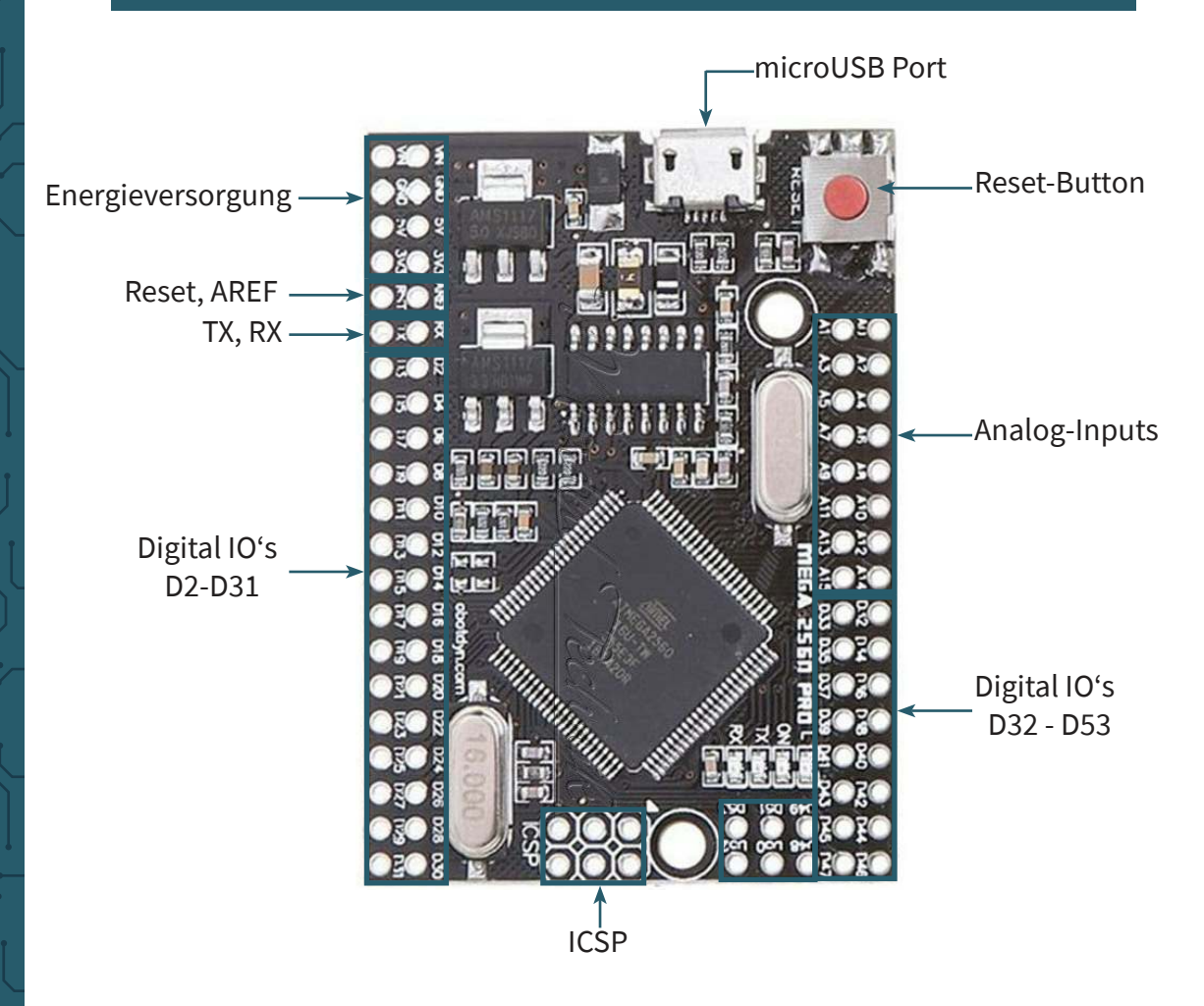

### **4. SOFTWARE-INSTALLATION**

Damit Sie mit der Programmierung des Joy-IT ARD\_Mega2560PRO beginnen können, muss vorab auf dem Computer, der für das Programmieren verwendet wird, eine Entwicklungsumgebung und die Treiber für das zugehörige Betriebssystem installiert werden.

Als Entwicklungsumgebung bietet sich die Arduino IDE an, die von dem Arduino Hersteller als OpenSource Software unter der GPLv2 veröffentlicht wurde, die sich vom Konzept und Aufbau an Einsteiger richtet. Diese ist vollständig kompatibel zum Joy-IT ARD\_Mega2560PRO und beinhaltet neben der Programmierumgebung auch die benötigten Treiber, um direkt loslegen zu können.

Den Download der Software finden Sie unter dem folgendem Link <https://www.arduino.cc/en/Main/Software>

### **5. SOFTWARE-EINRICHTUNG**

Nach der Installation der Software, muss das entsprechende Mikrocontroller-Board in der Programmierumgebung eingerichtet werden. Hierzu befolgen Sie die folgenden zwei Schritte.

### **1. Unter [Werkzeuge → Board] muss "Arduino / Genuino Mega or Mega 2560" ausgewählt werden**

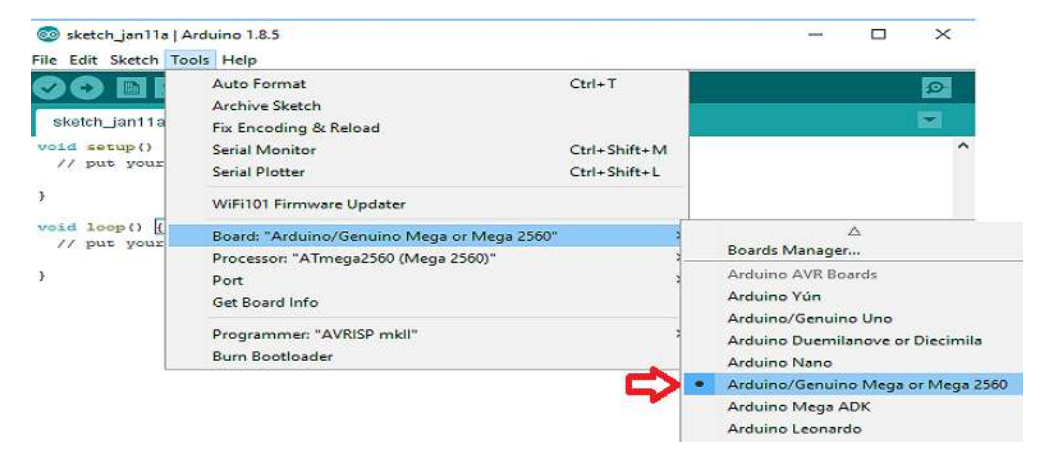

### **2. Unter [Werkzeuge → Port] wählen Sie dann den Port aus, der mit "(Arduino / Genuino Mega or Mega 2560) gekennzeichnet ist.**

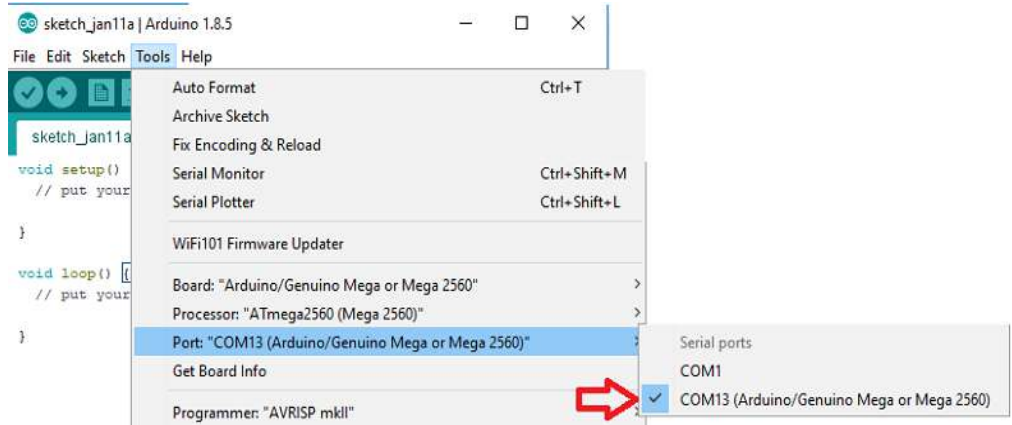

# Unsere Informations- und Rücknahmepflichten nach dem Elektrogesetz (ElektroG) 2

### **Symbol auf Elektro- und Elektronikgeräten:**

Diese durchgestrichene Mülltonne bedeutet, dass Elektro-Elektronikgeräte nicht in den Hausmüll gehören. Sie müssen die Altgeräte an einer Erfassungsstelle abgeben. Vor der Abgabe haben Sie Altbatterien und Altakkumulatoren, die nicht vom Altgerät umschlossen sind, von diesem zu trennen.

### **Rückgabemöglichkeiten:**

Als Endnutzer können Sie beim Kauf eines neuen Gerätes, Ihr Altgerät (das im Wesentlichen die gleiche Funktion wie das bei uns erworbene neue erfüllt) kostenlos zur Entsorgung abgeben. Kleingeräte bei denen keine äußere Abmessungen größer als 25 cm sind können unabhängig vom Kauf eines Neugerätes in Haushaltsüblichen Mengen abgeben werden.

### **Möglichkeit Rückgabe an unserem Firmenstandort während der Öffnungszeiten:**

Simac GmbH, Pascalstr. 8, D-47506 Neukirchen-Vluyn

### **Möglichkeit Rückgabe in Ihrer Nähe:**

Wir senden Ihnen eine Paketmarke zu mit der Sie das Gerät kostenlos an uns zurücksenden können. Hierzu wenden Sie sich bitte per E-Mail an service@joy-it.net oder per Telefon an uns.

### **Informationen zur Verpackung:**

Verpacken Sie Ihr Altgerät bitte transportsicher, sollten Sie kein geeignetes Verpackungsmaterial haben oder kein eigenes nutzen möchten kontaktieren Sie uns, wir lassen Ihnen dann eine geeignete Verpackung zukommen.

## **7. SUPPORT**

Wir sind auch nach dem Kauf für Sie da. Sollten noch Fragen offen bleiben oder Probleme auftauchen stehen wir Ihnen auch per E-Mail, Telefon und Ticket-Supportsystem zur Seite.

E-Mail: service@joy-it.net Ticket-System: http://support.joy-it.net Telefon: +49 (0)2845 98469 – 66 (10 - 17 Uhr)

Für weitere Informationen besuchen Sie unsere Website: **[www.joy-it.net](http://www.joy-it.net)**

Veröffentlicht: 22.01.2021

www.joy-it.net SIMAC Electronics GmbH Pascalstr. 8, 47506 Neukirchen-Vluyn